# **Player HANDBOOK**

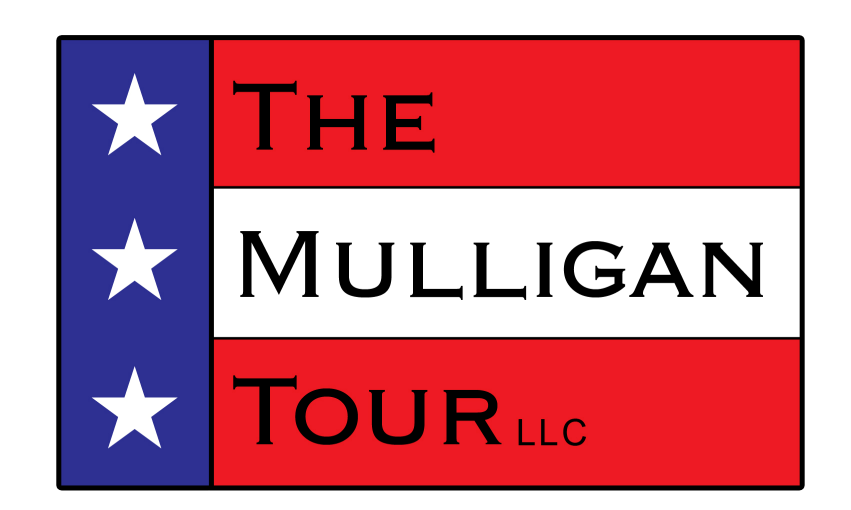

# **Mulligan Tour 2020**

Revision: February 2020

## How to Register for a Tournament

Members must register by email to play in a tournament. Requests to enter a tournament must be sent to entry@themulligantour.com. Entry fees and registration deadlines for each tournament are advertised on the tournaments homepage of the Mulligan Tour website.

Entry fees can be paid in one of 2 ways: Members can mail a check - made payable to Mulligan Tour Holdings LLC. The tournament(s) should be noted on the "memo" line of the check Send entry fees to -

#### Mulligan Tour Holdings, LLC PO Box 530097 Livonia, MI 48153-0097

Entry fees may also be paid via check mailed to the PO Box or by using either of the following payment apps. Zelle and PayPal. Below is how you find and pay your dues and greens fees to the Mulligan Tour.

- Zelle this is a bank to bank payment system. To find me on Zelle it looks for me by my email address and phone number. You need to look for chaswithey@outlook.com and 734-5645826.
- PayPal this is strictly a payment portal. PayPal will allow you to transfer funds from your bank or use your CC to pay your dues and greens fees. To find me on PayPal you have to look for our payment link. PayPal.me/MulliganTour

Entry fees will not be accepted in person at tournaments. Members MUST use electronic payment methods or send checks in the mail.

#### After the registration deadline has passed:

You can still register for a tournament if there are openings available in the field. You still need to send your registration request over to entry@themulligantour.com and we will let you know if you can be added to the field. If you are added you will need to make sure you pay your registration fees before the tournament weekend.

Members may Pay for tournaments in advance. Any Checks paying for future tournaments in a lump payment should equal the tournaments playing and be noted on a separate sheet of paper. When a player withdraws from a tournament (if in the acceptable time period) the entry fee will be credited to the player's account.

## General Tournament Overview

The Tournament schedule will tell you the date, time and course that the Tournament will be held. Tournament schedule is listed on the company website - www.themulligantour.com

#### Day of Tournament:

Depending on tournament start your scheduled arrival time varies. For scheduled rolling tee times off of the first hole arrive at least 20 minutes before your scheduled start time. For shot gun starts arrive 30 minutes before the scheduled start. This will provide you with sufficient time to get to your cart, find your playing partners and note what hole you are starting on. Shot gun start tournaments require travel time to your starting hole.

Late Arrival: If a player knows that he/she will arrive late or needs to withdraw at the last minute, the player must call the Tour HOTLINE (Chuck Withey - 734.564.5826) as soon as possible and leave a message. If you arrive late you can catch up to your group and continue playing the tournament. Any holes missed are scored with as a quadruple bogey (4 over par). If the greens fees have not yet been paid to the course there may be an opportunity for the Tour to remove that player from the field and credit the player with the amount of the entry fee.

Scorecard Review and Verification: Commissioner's prepare the scorecards and do their best to make sure the scorecards are correct, but mistakes are possible. Check that you agree with the amount of handicap strokes listed on your scorecard. Your handicap strokes should be equal to your handicap calculations detailed in the rules  $-$  MTHI x slope  $/$  113 minus (Par - rating) and then rounded up or down. The use of ratings will balance the players at different tee boxes and will comply with World Handicap System. If you believe your handicap is wrong, bring the issue to the Tournament Director (typically the Commissioner).

Tee Sheets: Tee sheets will be posted to the website - www.themulligantour.com Please review to note your schedule tee time and if the tournament has rolling tee times or shot gun start. At your arrival to the course please take the time to read the tee sheets. It will note the playing format

- Scoring format stroke play, Stableford scoring, scramble event
- Rolling tee times or shot gun start
- Mulligans some tournaments offer players to buy a mulligan and the fee is donated to a charity
- On Course contests
- Food and drink if part of the greens fees or part of the tournament.
- Any Post tournament activities

recommended that each player print a tee sheet before the tournament. It is the player's responsibility to know the playing format and any on course challenges as well as any post tournament activities.

Tournament Scoring and Real Time Scoring - For every tournament there is a common card and live real time scoring. One player in each playing group will be responsible for the group's common scorecard, deemed group leader. The common scorecard is for documenting each player's gross score on each hole. The group leader is also responsible for communicating to the group if they are out of position and need to catch up to the group ahead. Real Time Scoring is a web based program. One player (not keeping the common card) is responsible for keeping real time score and course stats. At the end of the round real time scores are compared to a players scorecard and the common card for accuracy

Power Cart at Walking Tournaments - Some tournaments are set up as walking tournament (noted in the tournament description). Any player that wants (or needs) to ride in a power cart in a tournament where the entry fee does not include a power cart, may pay for a cart at their own expense at the course before the tournament begins. Any player that wants to walk in a tournament where the entry fee covers a power cart may still walk the course as long as approved by the host course. The player may not request a reduced entry fee (or partial refund) in lieu of not using the power cart.

#### **Scorecards**

Please use the following guideline for score keeping on your scorecard: Please only put a "1" in the box for a hit fairway or green in regulation. Leave blank otherwise. Please circle NET BIRDIES. Please triangle NET EAGLES.

Make sure you start scoring on the appropriate hole # in a shotgun start. Make sure that everyone in each group is announcing his / her gross score after each hole for peer review and for the group leader to document the scores on the common scorecard.

After the tournament, please total all of the items - gross score, net score, putts, fairways hit and greens in regulation and any other categories that may exist for a particular tournament.

Please note that the column "OUT" refers to the front nine of a course and "IN" refers to the back nine. Totals should be in the appropriate column.

It is recommended that players check their net scores by 2 methods on their scorecard:

1) total all gross scores and subtract the handicap

2) Total all net scores

These totals should be equal.

After the player is satisfied that the scorecard has been completed, the player should sign the card in the appropriate place and request that another player (not necessarily in the same playing group) double check the scores and "attest". Any other player may check the scores and attest by signing in the appropriate place. Please take care when attesting another player's scorecard. Attesting is not a responsibility to be taken lightly. If the attesting player finds a possible mistake, they should return the card to the player and review the possibility of a mistake.

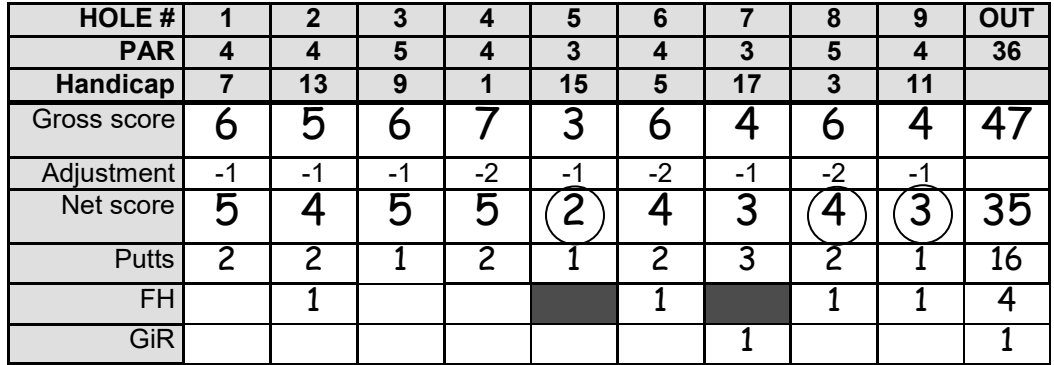

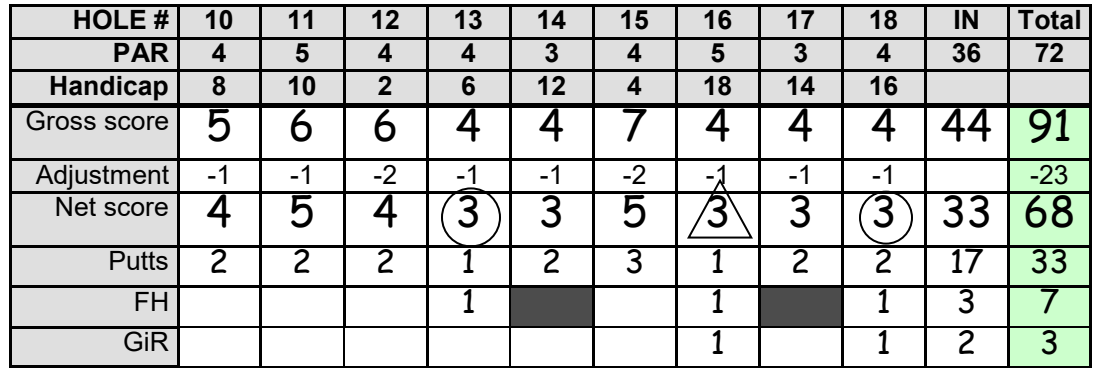

## Pace of Play

Mulligan Tour tournaments are expected to be played in 4 ½ hours maximum with exceptions granted only for conditions outside of the control of the Tour (i.e. weather, slow groups in front of the Tour, ....). The target should be 4 to 4 ¼ hours at most Mulligan Tour host courses.

It is expected that each playing group remains cognizant of their position relative to the group ahead of them. It is imperative to maintain a position right behind the group ahead. If a group falls behind the proper position, the group must make the effort to return to the proper position.

"Out of position" can be defined as being "one hole open in front of you". For example, if your group walks off the 8th green and you notice that the group ahead of you is already walking off the 9th green (a par-4), then you are one hole behind. The only exception for this - the group ahead is playing at a faster pace than 4 hours for 18 holes.

If the group leader announces to the players in the group that they are out of position, then all of the players must make the effort to get back into the proper position - right behind the group ahead. All of the players are obligated to go faster and catch up to the group ahead. While it is the group leader's responsibility to recognize and announce if the group is out of position, that does not relinquish the responsibility of all players in a group to recognize the status of the group's position.

All players will be required to check-in at a scorer's table located close to the 18th hole (for tee time events). Players must add and check their scores, verify their scorecard against Real Time Scoring, and sign their cards before turning in their scorecards into the tournament commissioner.

For tee time events, it is expected that each group turns in their scorecards no more than 15 minutes after the group ahead of them. For a shotgun start event, it is expected that all scorecards are turned in to the tournament director (or Commissioner) no later than 5 hours after the start time of the tournament.

The tournament director (or Division Commissioner) will be collecting scorecards and timing groups at the scorer's table. Any group turning in scorecards more than 15 minutes after the group in front of them will be given a "RED X" (each player in the group). Player's that accumulate 3 RED X's during a season will then be assessed a penalty stroke for each subsequent time being late.

Per updated rules of USGA—Lost ball searches should consider the position of the group in relation to the group ahead. A lost ball search should be no longer than 3 minutes. The best way to proceed is have a players from the other cart play their shots so not all 4 players are not being delayed. If you are out of place the search should be conducted by only 2 players max as the other 2 play their shots. Once the other 2 have played their shot the 3 minutes should be up and it is time to take a drop.

To keep pace of play in the forefront of everyone after each weekends tournaments we will post the times for each group to play their round. This will let us all be continually aware of pace of play and the need to keep pace with the group ahead of you.

## Prize Money payout

Prize money will be accrued and paid out at the end of the season in one check (or held on account for the next season). Members are asked not to deduct prize money from entry fees.

Player's financial accounts will be kept confidential. Members may request the status of their account at anytime via e-mail only. Accounts will not be discussed at tournament sites.

### **Trophies**

.

Tournament winners are given a tournament trophy to keep until the following year. Winner's can take the trophy after the tournament or leave it with the Tour to have the player's name engraved. If the Tour takes the trophy, it generally takes 1-2 weeks to return the trophy to the tournament winner. If the winner takes the trophy immediately after the tournament, then the winner should return the trophy to the Tour in the next month for the engraving.

## Real Time Scoring System

The real-time scoring system can be accessed at www.ixyatl.com.

Members are obligated to keep their phone number and e-mail address up to date on the RTS system.

#### **SFRTS - Real Time Scoring for The Mulligan Tour**

Please take a few moments to read and familiarize yourself with the features of the Real Time Scoring system in use for The Mulligan Tour. All player's scores will be required to be entered into the SFRTS.

Please store this address in your web-enabled portable electronic devices for use at all TMT events... http://www.ixyatl.com/menu.php

You will have been provided a User ID and password upon your receipt of your membership fees for the season. Please be sure to login and change your password, to something you can remember, prior to the first event. Familiarize yourselves with the use of the system on your device and be prepared to use the SFRTS system at every event.

The following pages illustrate the features and functions available to you before, during and after your round. A link for interested, non-participating, members is also available on www.themulligantour.com web page during the rounds so that you can follow the leader boards in real time. This link is open to the public and does not require a user id and password. It's just for fun...!

#### Main Menu

Main Menu

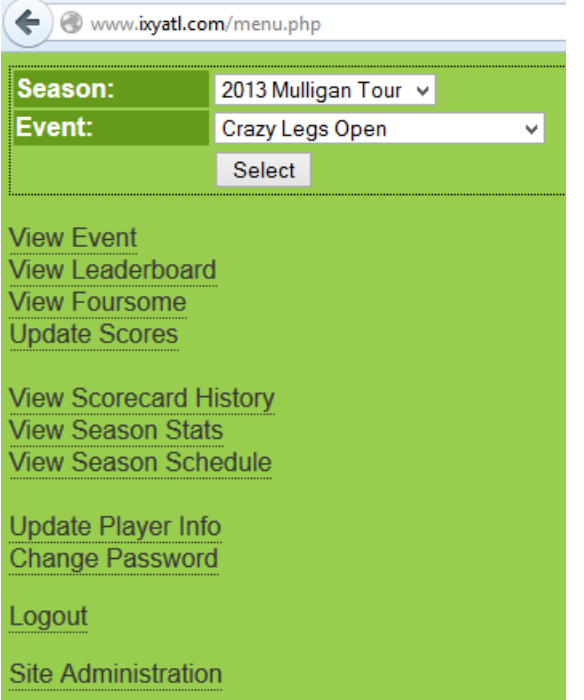

Only Administrators will be shown the "Site Administration" option. View Event

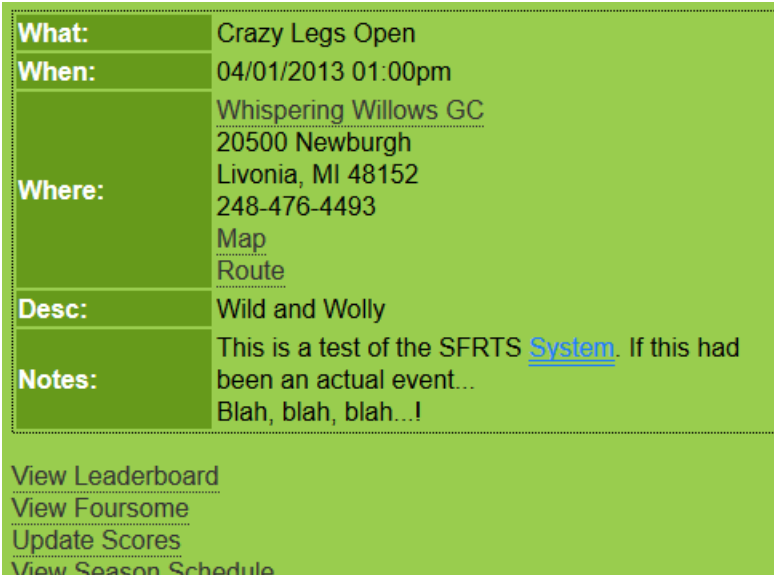

This screen provides the basic information about the event. Including, Date and time of the event and location of the course. Convenient links are provided to show map and route information if your device supports those features.

Other links provided here are also available via links from the Main Menu.: View Leaderboard

## **Crazy Legs Open**

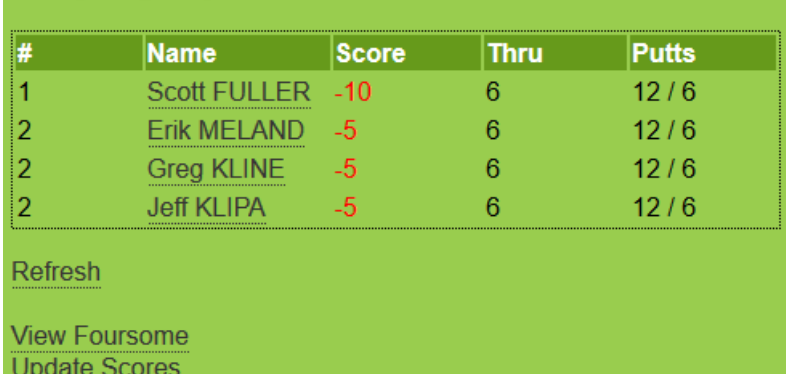

**Main Menu** 

(Scott is having an awesome round...! There are only 4 people in this event...) This screen is also available via a link from the Main Menu. View Foursome

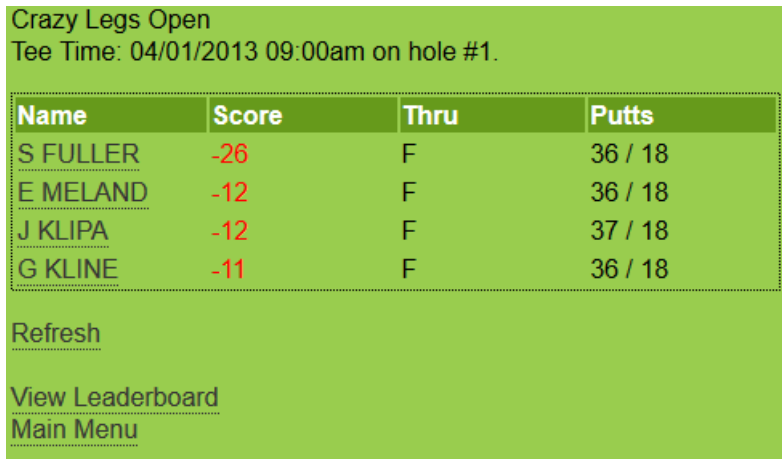

Shows your own foursome info, including your tee time and the same details as you find on the "View Leader Board" screen. This screen is also available via a link from the Main Menu.

Update Scores

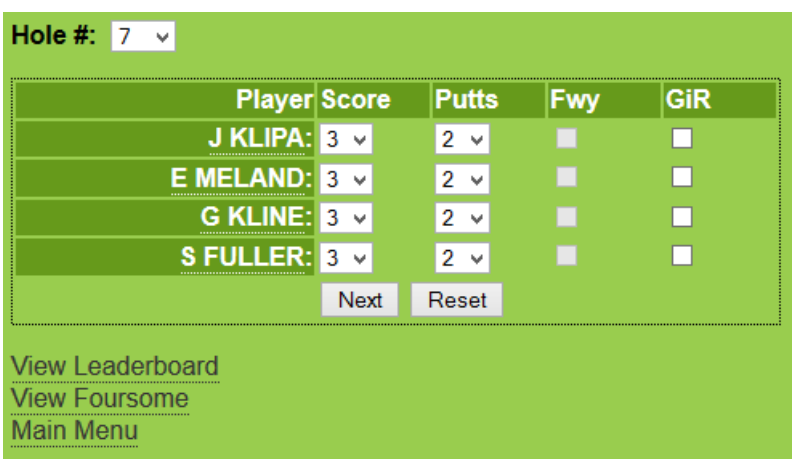

This link takes you to your score card where you can enter your foursome's scores for the current hole. **IMPORTANT - ONLY ONE PERSON FROM EACH FOURSOME CAN UPDATE SCORES DURNIG THE ROUND.** The system takes you to the next/first available hole based on your starting tee box and the holes you've already recorded scores for. In this example, we've already played thru 6 holes. The system is ready to accept scores for the 7th hole. You will spend most of your time on this screen throughout the round if you're the one keeping score for your group. You can toggle from RTS to your GPS app as required.

Please note that, in an effort to improve the time required to post your scores, the default "Score" of par for each hole and the default "Putts" = '2' will be preloaded for each hole. On Par 3 holes the "Fwy" column will be input inhibited. On all holes, simply selecting the "Next" button will record the default values as shown. If you all shot par with 2 putts then all you would need to do would be select Fairways Hit under "Fwy" (except for par 3s) for each player and select "Next". Otherwise, select the correct score and number of putts and fairways hit for each player and select "Next" and the system will automatically advance to the next hole, ready to accept the next set of scores. It is really quick once you've done it a few times. It can easily be done while driving the cart to the next tee. It is probably a good idea to not drive the cart and also be responsible for the RTS entry.

It is not necessary to select the GiR flag under normal circumstances. The system is 'smart' enough to calculate GiR based on score and number of putts relative to par, so if, for some wacky reason, you did not get a GiR and the system awarded you one for a particular hole, you could go back to amend a previous hole and remove the GiR flag...

Special note for putts. The quadruple bogey max rule does sometime mean that a player must select an 'X' in the putts box. 'X' is one of the valid selections from the Pull Down menu for the Putts column. Notice in the upper left hand corner of the screen a drop down selection box allows you to navigate to any hole to revise or post scores. This screen is also available via a link from the Main Menu. The "Reset" button is an "Oops" button and will reset the scores back to whatever they were when you first displayed the current screen and before any changes were made, up to but not including pressing the "Next" button. Once you press "Next", the "Reset" button cannot undo any changes made before "Next" was pressed.

Scores may be revised at any point during the Event up until the point the Event is Closed by the Commissioner. At which point the statistical information is frozen for posterity.

Please be diligent about recording the Fwy hit and GiR statistic as this will be used to publish statistics for players throughout the season and over their careers.

Upon completion of your 18-hole round a new menu option will appear on the Main Menu which will allow you to view and edit your scorecard.

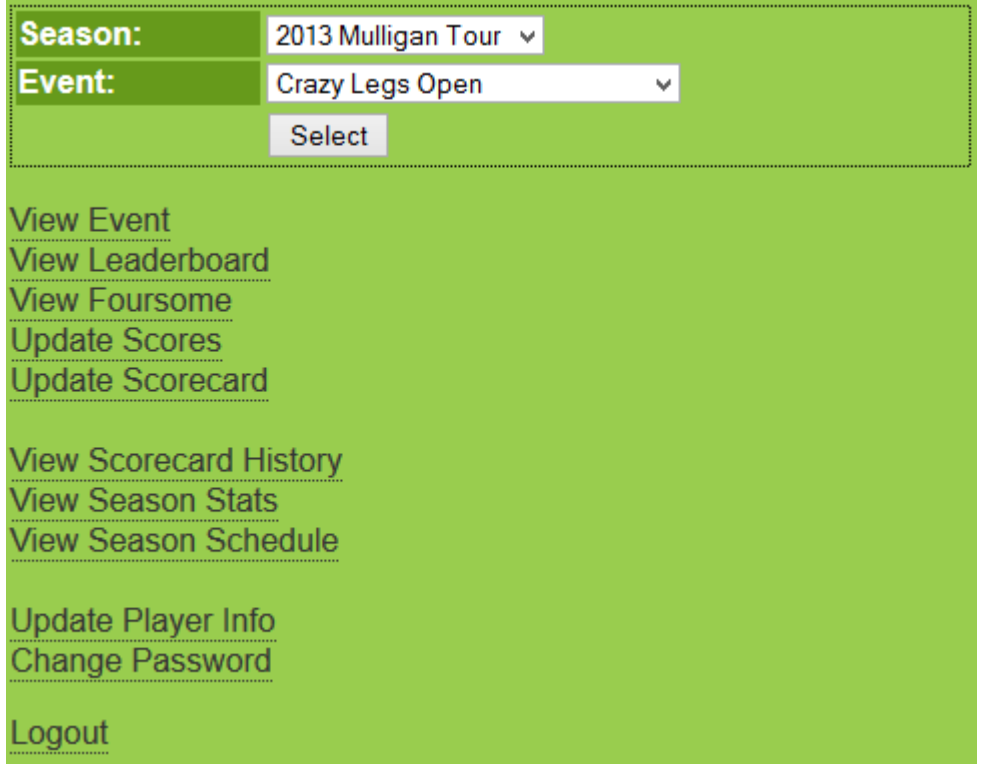

Update Scorecard

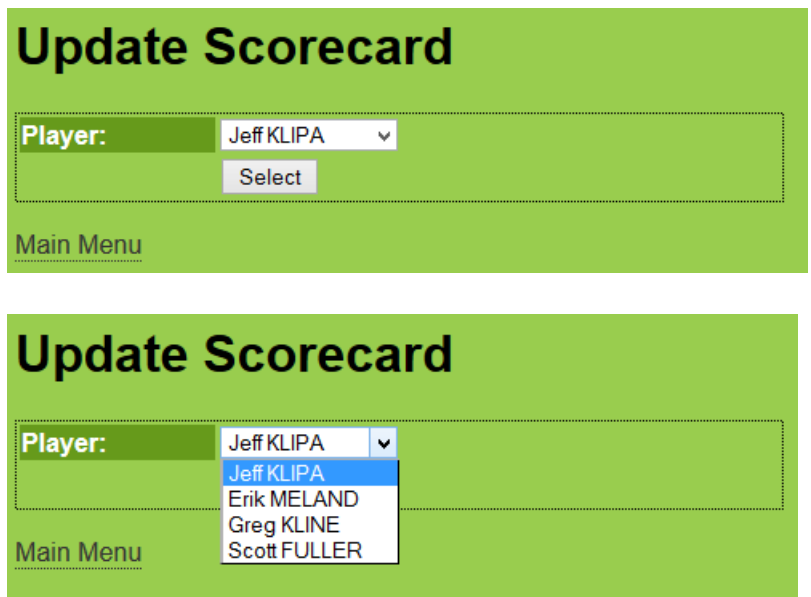

You can ONLY edit and update a score card from a player in your foursome...! Chose the player to view/edit and hit "Select"

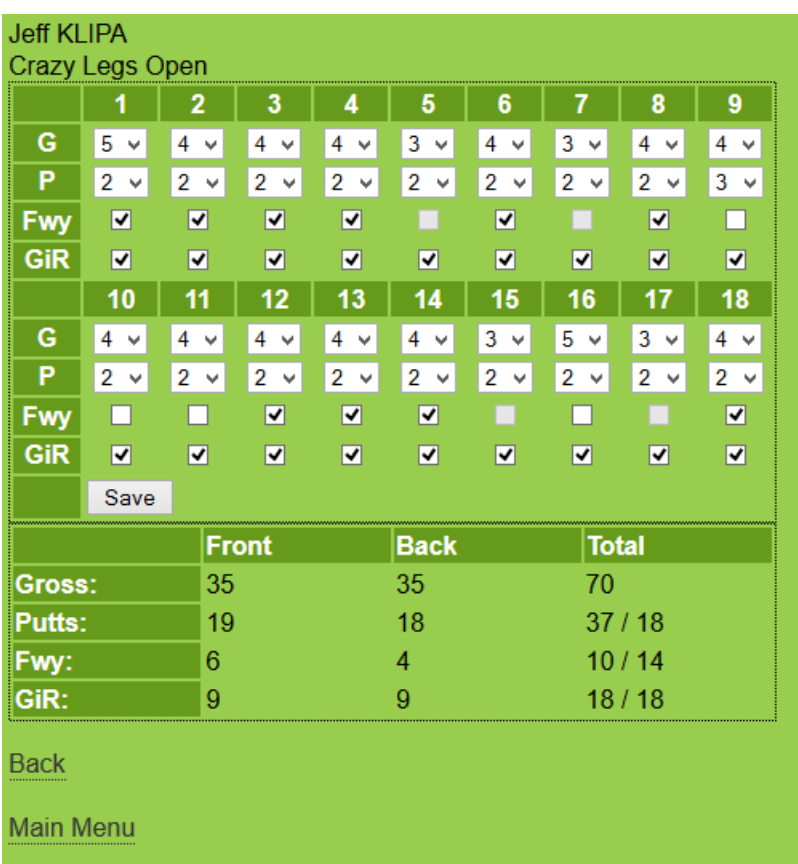

At the end of each round, each player will be required to verify and validate that their paper score card and their electronic score card match and that the Fairways Hit and Greens In Regulation statistics are recorded accurately. Either one person from the foursome can verify each player's paper card and electronic card are correct or each individual can edit their own card. Please use care to not have two people attempting to update the record at the same time as unpredictable results may occur. Be SURE to select "Save" when finished making any changes to the Score Card from this screen.

And, just to prove that I can edit the card for another member of my foursome, in full-screen mode, after the round...

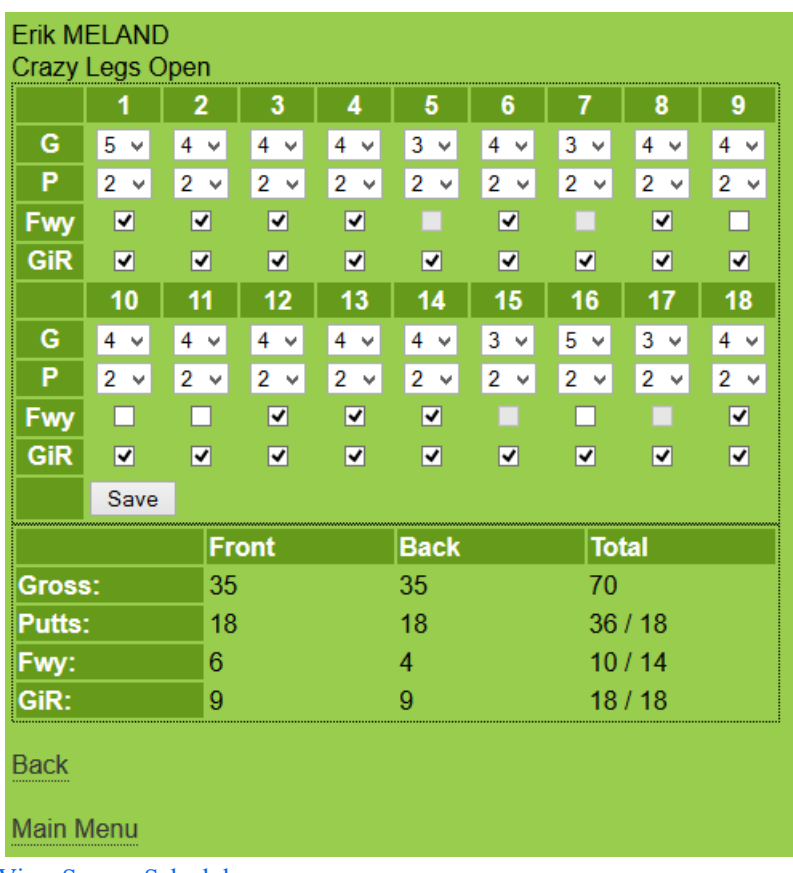

View Season Schedule

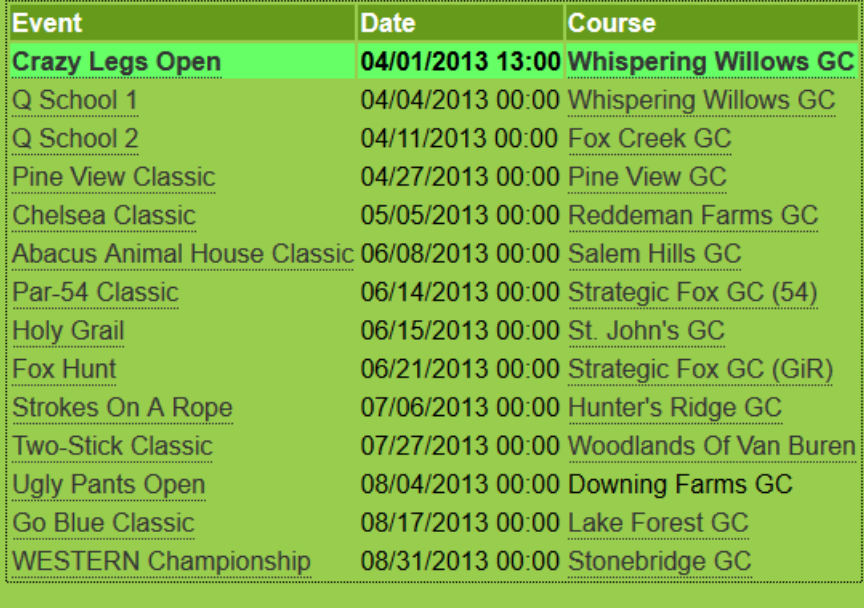

Main Menu

This shows a list of all events which have been defined on the SFRTS system to date.

This test event, "Crazy Legs Open", is the first event and the other events appear in chronological order. Back to the Main Menu:

#### View Scorecard History

This link will take you to the Event-Specific Stats page and shows the leading/winning score with putts/holes played. If the event is ongoing, this is a quick way to see what the leading score is... If the event is finished, this is

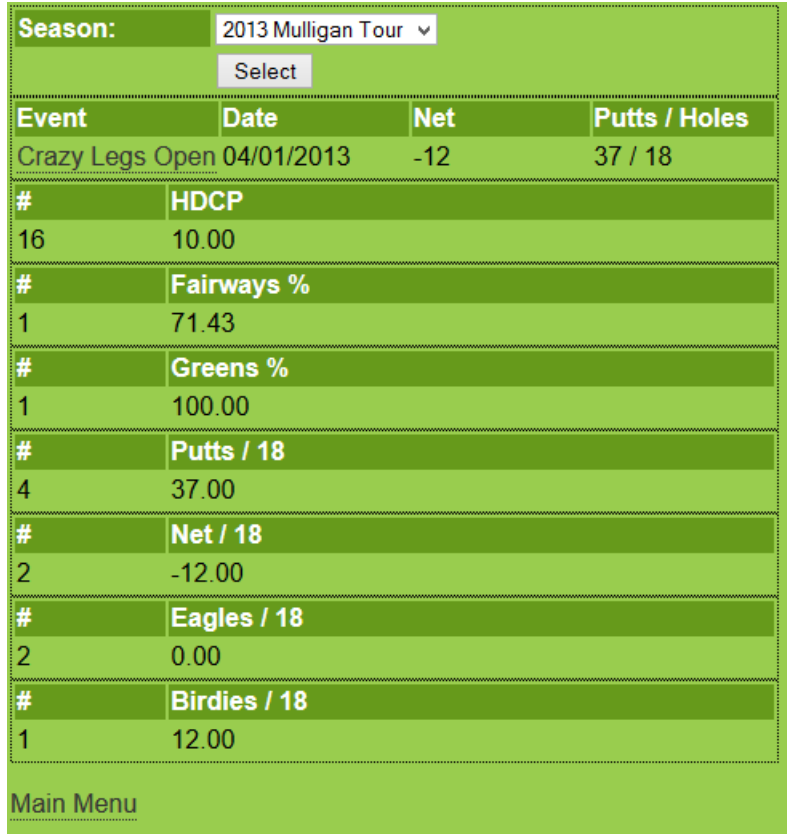

an historical view of the winning score.

If you click on the event name, (Crazy Legs Open), you will be taken directly to your own score card in full screen mode. You will be able to see your entire round at a glance. No changes are allowed on this screen. See the next image below.

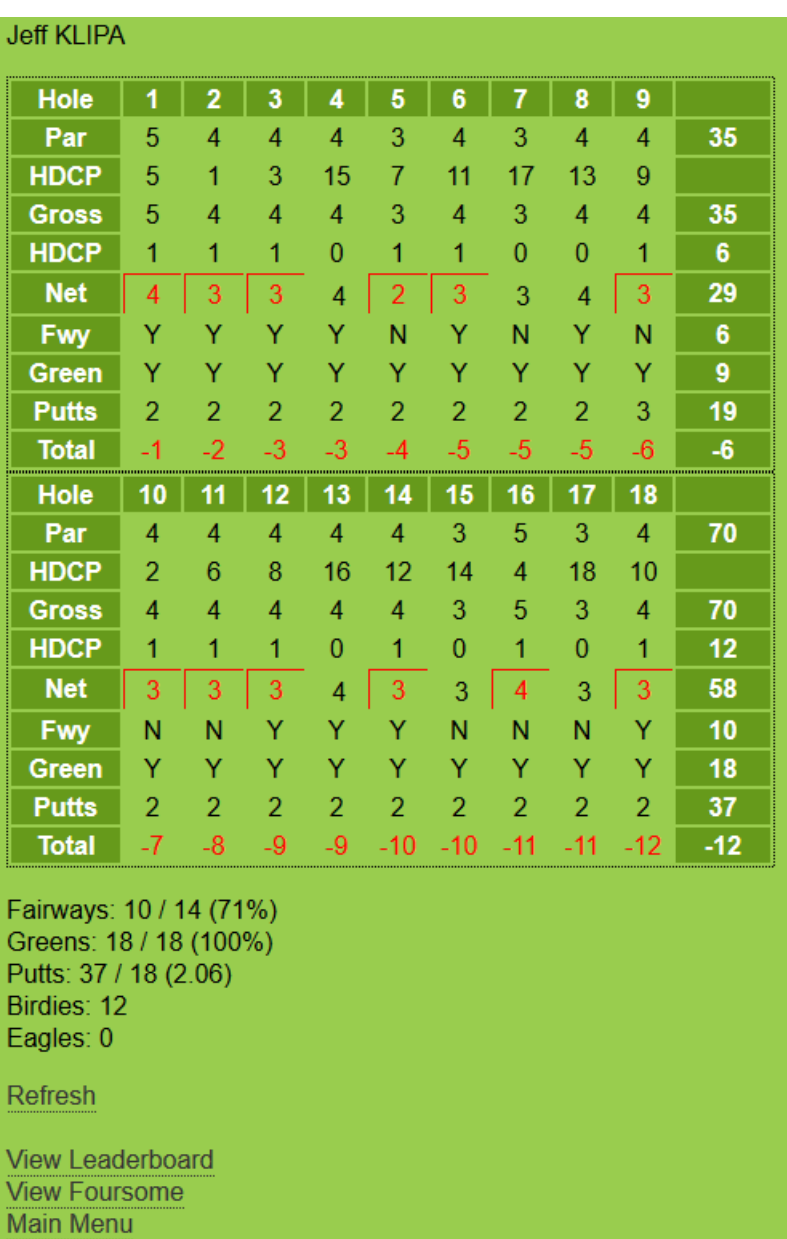

View Season Stats

This option shows the various stats categories for the current season.

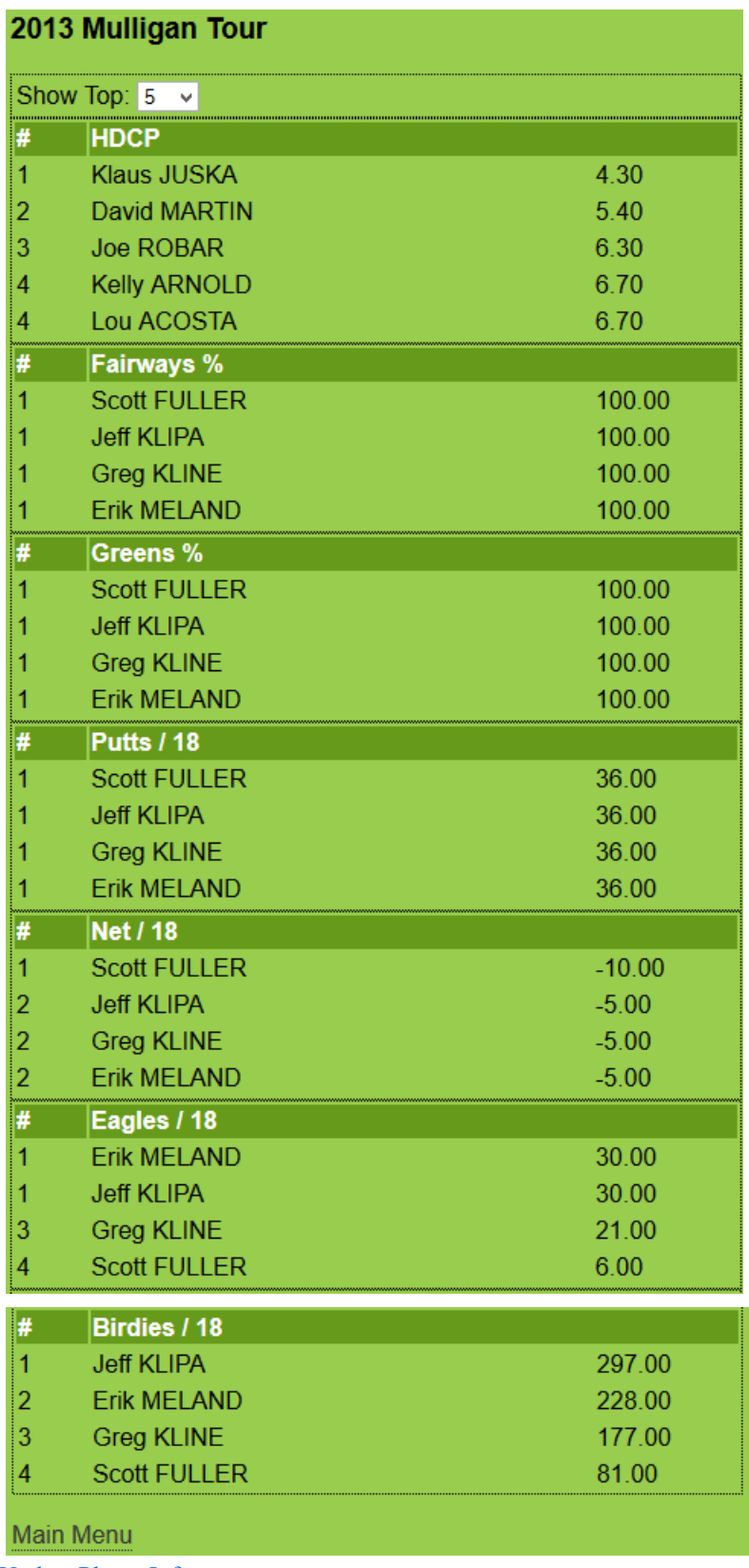

Update Player Info

Allows you to add/change your personal player information.

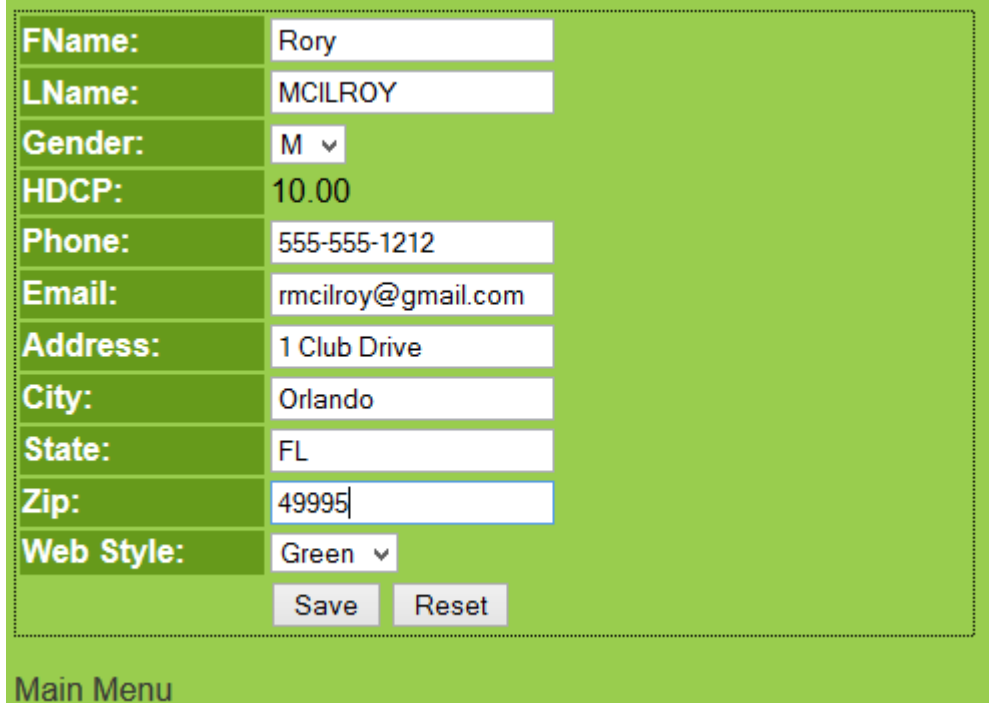

If you forget a club on the green, you might get a phone call if your number is listed here... Or you might call the group behind you if their digits are listed... Just one scenario where this has proven useful last year... Change Password

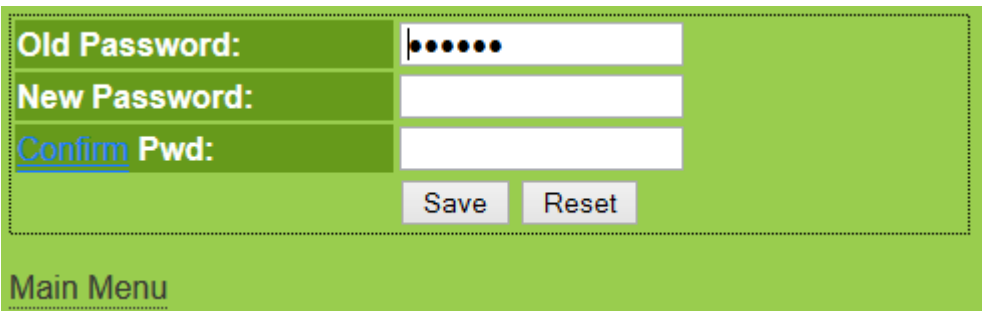

Fairly simple, please change your password to something you will be able to remember... If you forget, your email address entered in the Update Player Info screen above will be used to send your password to you. Please be sure to use a valid email address when updating your player info.

Thank you for your thoughtful consideration of the SFRTS system. It is a fun and functional part of The Mulligan Tour and will be used exclusively to track Tournament Results and Statistics so your participation will be required this year. It is imperative that you verify that your paper score card and your electronic score card match prior to submitting your official score card to the Commissioner.